### **Creating a Web Page on Endangered Animals**

#### **GRADE LEVEL:** 5th through 8th

#### TIME NEEDED: Varies

#### **OBJECTIVES:**

- 1) Students will understand how awareness can help the cause of endangered animals.
- 2) Students will be able to create a web page using the HyperText Markup Language (HTML) of the World Wide Web.
- 3) Students develop the basic technical skills required to produce effective on-line materials.
- 4) Students will learn basic HTML tags to create a web page.
- 5) Students will be able to add text, graphics, background color, and links to their web page.

#### MATERIALS:

A class set of computers with Internet connections. Floppy disk or CD

# CONCEPTS/ SKILLS LEARNED AND MASTERED THROUGH THIS ACTIVITY:

- 1) **Research** Using the Internet students will be expected to investigate the following facts about an endangered animal of their choosing:
  - a) How long the animal has been endangered
  - b) Life expectancy
  - c) Species existence expectancy
  - d) Habitat
  - e) Prevention
  - f) Factors causing their endangerment
    - i) Human
    - ii) Nature
    - iii) Environmental
- 2) **Cite References** Students will be expected to cite any reference they use on their web page.
- 3) **HTML** Students will learn about 1 to 2 dozen HTML tags to be used in their web page.
- 4) **Create a web page** Using HTML students will be able to add text, graphics and create links to other related web sites.

#### **TEACHING DIRECTIONS:**

- 1) Before this activity or project can be done with your class you must be studying endangered animals and their habitats. The web pages being created are intended to promote awareness on a scientific/environmental issue.
- 2) You should begin this project be visiting other related websites. Here are a few to get you started:
  - a. www.endangeredspecie.com
  - b. http://endangered.fws.gov
  - c. www.tenan.vuurwerk.nl
  - d. www.schoolworld.asn.au/species/species.html
- 3) Show students the HTML of each page visited by clicking the view menu and choosing source. This will pull up a notepad page of the HTML used to create the page being viewed.
- 4) Walk students through creating their own page.
  - a. Open a page in notepad.
  - b. Begin typing your HTML. See Appendix A for the HTML tags they will use.
  - c. Save as an HTML file in their folder that you create for them on the hard drive as well as on their floppy so that they may also work at home if they choose.
  - d. Open the browser to see what they have created.
- 5) After you have guided the class through the basic steps of creating a web page teach them how to add background color, text, graphics and links. See Appendix B for instructions.
- 6) Now we are ready to gather our information. Have students choose an animal that is currently on the endangered species list you can go to http://endangered.fws.gov to get the current list. Once the animals has been chosen and approved by you students may begin gathering the before mentioned information and any other information that you wish to have your students gather.
- 7) Instruct students how to find information, pictures and web sites that they want to put on their web site. It is important to warn students that they are not to plagiarize. They must cite their source of the information that they gather. They must not copy word for word.
- 8) Encourage your students to convey a clear message and information regarding the animal they choose.
- 9) You may want to develop questions that your students can answer to assess their understanding for creating web pages and endangered animals. Also discuss the importance of awareness.

#### **APPENDIX** A

#### **HTML Tags**

Tag Description Identifies the document as "html" <html> </html> end html Defines the header <head> end head </head> <title> Document title </title> end title Designates the content of an HTML document as the main <body>portion of the document as opposed to the header </body> end body bgcolor="#rrggbb" or Background color based on the rrggbb number or the "color name" standard color name Bold style text <b> end bold </b> <i> Italic style text </i> end italic Underlines text <u> end underline </u> indicates the beginning of a paragraph ends the paragraph(optional) Align= "..." Aligns the paragraph to the RIGHT, LEFT or CENTER. unordered list (indicated by bullets) ends unordered list Identifies each item in a list < 0 >Ordered lists (numbered) </0l>ends Ordered lists Anchor Marks the destination of a link or the origin <a> Specifies the URL HREF= "URL" Inserts an image <img> <hr> Draws a horizontal line across the width of the page. </hr> ends horizontal rule <h1> through <h6> Heading levels ranges size of topic headings with the largest level being h1 and the smallest h6 ends heading level </h1> through </h6>

#### **APPENDIX B**

#### Instructions

1) You should first start with your header, which will be our title.

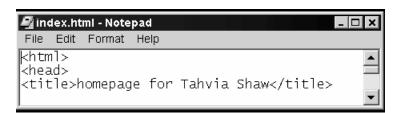

2) Next start building your body. I first added my background color.

| 🛃 index.html - Notepad                                                                           | - 🗆 🗙  |
|--------------------------------------------------------------------------------------------------|--------|
| File Edit Format Help                                                                            |        |
| <head><br/><title>homepage for Tahvia Shaw</title><br/></head><br><body bgcolor="cccc99"></body> | ▲<br>▼ |

3) I can now start adding text.

| 🛃 index.html - Notepad 📃 🗖 🗙                                                                                                    |
|----------------------------------------------------------------------------------------------------|
| File Edit Format Help                                                                                                    |
| <i><b><font size="5">Tahvia R. \\$haw</font></b></i> style="line-height: 100%; word-spacing: 0; margin-top:<br>0; margin-bottom: 0"><br>Terrace Community School<br><br>4801 E. Fowler Ave.<br><br>Tampa Florida, 33617<br> |

4) I can also add an image. I have added an image from a file.

1

| 🛃 index.html - Note                                                                    | pad                                                       |        |
|----------------------------------------------------------------------------------------|-----------------------------------------------------------|--------|
| File Edit Format                                                                       |                                                           |        |
| <pre><font face="Ar&lt;/pre&gt;&lt;/td&gt;&lt;td&gt;ial Rounded MT Bold"></font></pre> |                                                           |        |
| <pre>[]<marquee bgcol<="" pre=""></marquee></pre>                                      | or="#808000" scrolldelay="150">This                       | site 📰 |
| is still under                                                                         |                                                           |        |
| construction </td <td>ma¦rquee&gt;</td> <td></td>                                      | ma¦rquee>                                                 |        |
| <br>                                                                                   |                                                           |        |
|                                                                                        | 7>welcome to my Home Page!                                |        |
| kh1 font size=                                                                         | 7> <img src="tahvia2.jpg" width="200&lt;/td"/> <td>-</td> | -      |

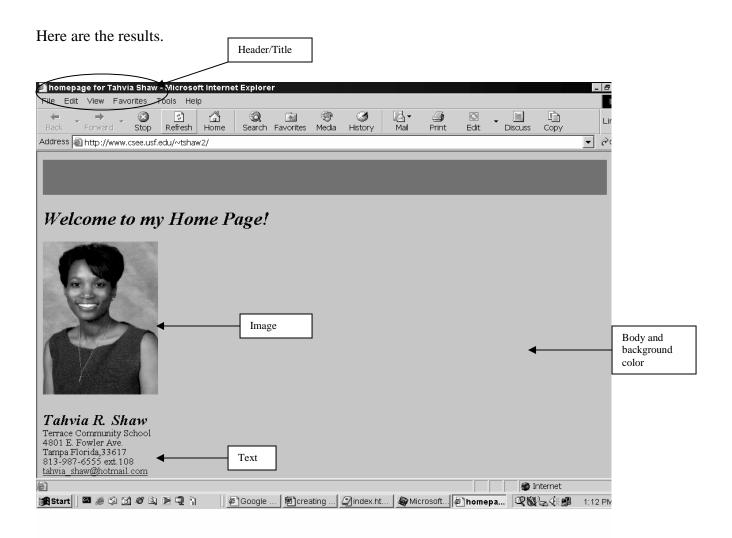

#### 5) Add links by doing the following:

| 🛃 index.html - Notepad                                                                | _ [□ <b>  ×</b> ]                                                                                                    |
|---------------------------------------------------------------------------------------|----------------------------------------------------------------------------------------------------|
| File Edit Format Help                                                                 |                                                                                                    |
| <h3><a name="Links">Links</a></h3><br>Here are links to my favorite less<br><ul></ul> | n plan sharing websites:                                                                                                    |
| <pre> <li>ka href="http://www.atozteacher</li></pre>                                  | <pre>spage.com/"&gt;lessonplanspage.com<br/>achers.com/"&gt;americanteachers.com<br/>"stuff.com/"&gt;atozteacherstuff.com<br/>search.com/"&gt;lessonplansearch.com<br/></pre> |

## The result is :

| 🗐 homepag                                                                | e for Tah                                          | via Shaw                                      | - Microso                                             | ft Interne                                           | t Explore                                         | er                                                       |                                                   |                                                          |                                                      |                                                     |                                     |                                                                        |                           | _ 8               |
|--------------------------------------------------------------------------|----------------------------------------------------|-----------------------------------------------|-------------------------------------------------------|------------------------------------------------------|---------------------------------------------------|----------------------------------------------------------|---------------------------------------------------|----------------------------------------------------------|------------------------------------------------------|-----------------------------------------------------|-------------------------------------|------------------------------------------------------------------------|---------------------------|-------------------|
| File Edit                                                                |                                                    |                                               | Tools Hel                                             |                                                      |                                                   |                                                          |                                                   |                                                          |                                                      |                                                     |                                     |                                                                        |                           |                   |
| Back I                                                                   | →<br>forward                                       | Stop                                          | ्री<br>Refresh                                        | ියි<br>Home                                          | Q<br>Search                                       | Favorites                                                | 🛞<br>Media                                        | ③<br>History                                             | Rail                                                 | Print                                               | <b>E</b> dit                        | • Discuss                                                              | Copy                      | Lir               |
| Address 🔊                                                                | http://www                                         | v.csee.usf                                    | .edu/~tshav                                           | v2/                                                  |                                                   |                                                          |                                                   |                                                          |                                                      |                                                     |                                     |                                                                        |                           | • @               |
| grades 5 to<br>academic s<br>I am partic:                                | 8 and con<br>tandards,<br>ipating in<br>asses. Ten | me from<br>small cla<br>this RET<br>rrace Con | all areas o<br>asses (22 s<br>'assignmer<br>mmunity S | f Hillsbor<br>tudents pe<br>at to gain<br>chool is c | ough cou<br>er class) a<br>skills and<br>committe | inty. TCS g<br>and gives s<br>l knowledg<br>d to offeri: | gives par<br>tudents t<br>ge of con<br>ng its stu | ents the op<br>the tools t<br>nputer sci-<br>idents inn- | pportunity<br>hey need t<br>ence to in<br>ovative an | v to send t<br>to succee<br>corporate<br>d creative | heir child<br>d in schoo<br>compute | idation. Stud<br>Iren to a sch<br>ol.<br>er skills and<br>ions of tech | nool that ha<br>technolog | as high<br>y into |
| faculty mer                                                              | moer at 1                                          | S, Luna                                       | erstand the                                           | ппрогла                                              | ice of ini                                        | premenuną                                                | grechno                                           | logy into i                                              | ine classro                                          | 50111.                                              |                                     |                                                                        |                           |                   |
| • Les<br>• Les                                                           | estigating<br>son 2                                | Factors (                                     | of Internet                                           | <u>Delay</u>                                         |                                                   |                                                          | 1                                                 |                                                          |                                                      |                                                     |                                     |                                                                        |                           |                   |
| Links<br>Here are li:                                                    | nks to my                                          | favorite                                      | lesson pla                                            | n sharing                                            | websites                                          |                                                          |                                                   |                                                          |                                                      |                                                     |                                     |                                                                        |                           |                   |
| <ul> <li><u>less</u></li> <li><u>ame</u></li> <li><u>atos</u></li> </ul> | sonplansp<br>ericanteac<br>zteacherst<br>sonplanse | age.com<br>hers.con<br>uff.com                | <u>n</u>                                              |                                                      |                                                   |                                                          |                                                   |                                                          |                                                      |                                                     |                                     |                                                                        |                           |                   |
| During my                                                                | RET rota                                           | tion I fou                                    | ind some v                                            | ery intere                                           | sting wet                                         | sites that                                               | aided me                                          | e in my re:                                              | search on                                            | internet p                                          | erformar                            | ice.                                                                   |                           |                   |
| <u>e</u>                                                                 |                                                    |                                               |                                                       |                                                      |                                                   |                                                          |                                                   |                                                          | (                                                    | (5                                                  |                                     |                                                                        | nternet                   |                   |
| 🕄 Start 🛛                                                                | N 🥔 🖄                                              | g ø s                                         | ) 🖻 🔍 🗎                                               | <u></u>                                              | Google                                            | 🖻 crea                                                   | ating                                             | index.ht                                                 | ⁄ 🆓 Mi                                               | crosoft                                             | 🖉 homer                             | oa 🔍 🕅                                                                 | ╚╬┇                       | 1:21 PM           |